## $2000 \qquad \qquad 2 \quad \text{UNIX}$

<sup>2000</sup> <sup>4</sup> <sup>24</sup>

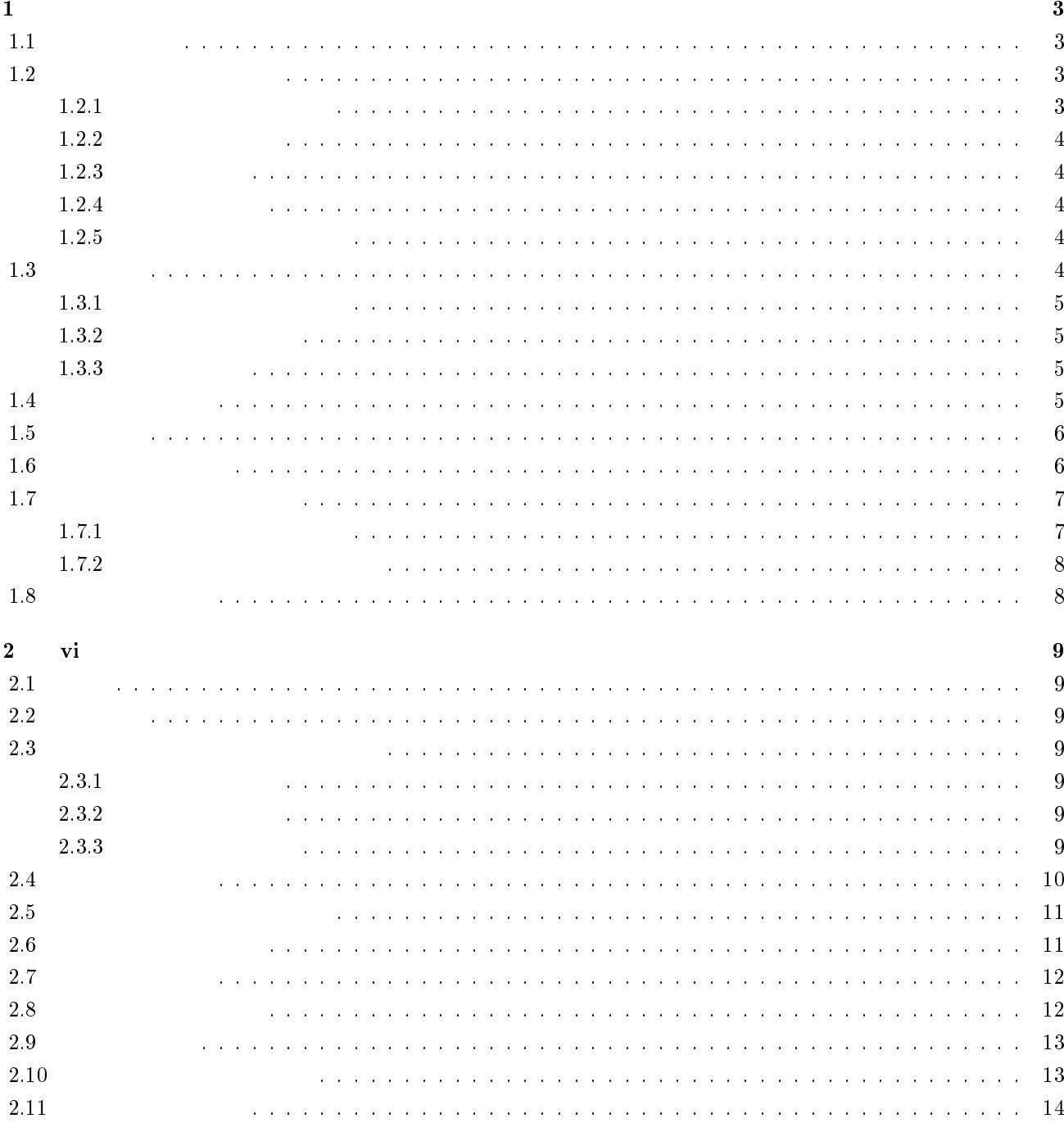

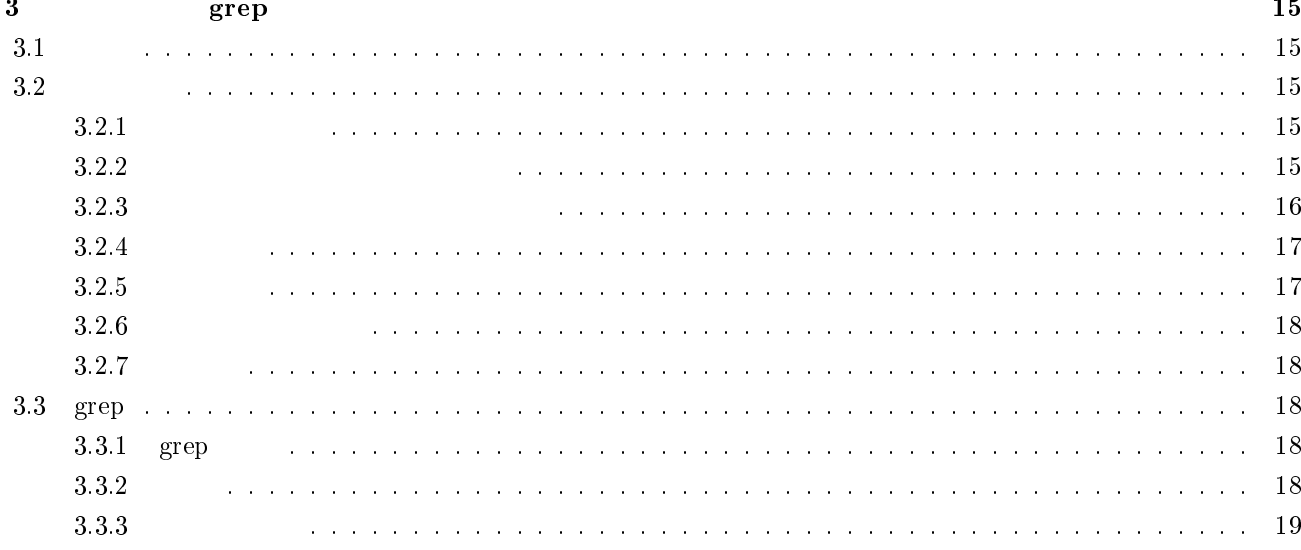

1

## 1.1

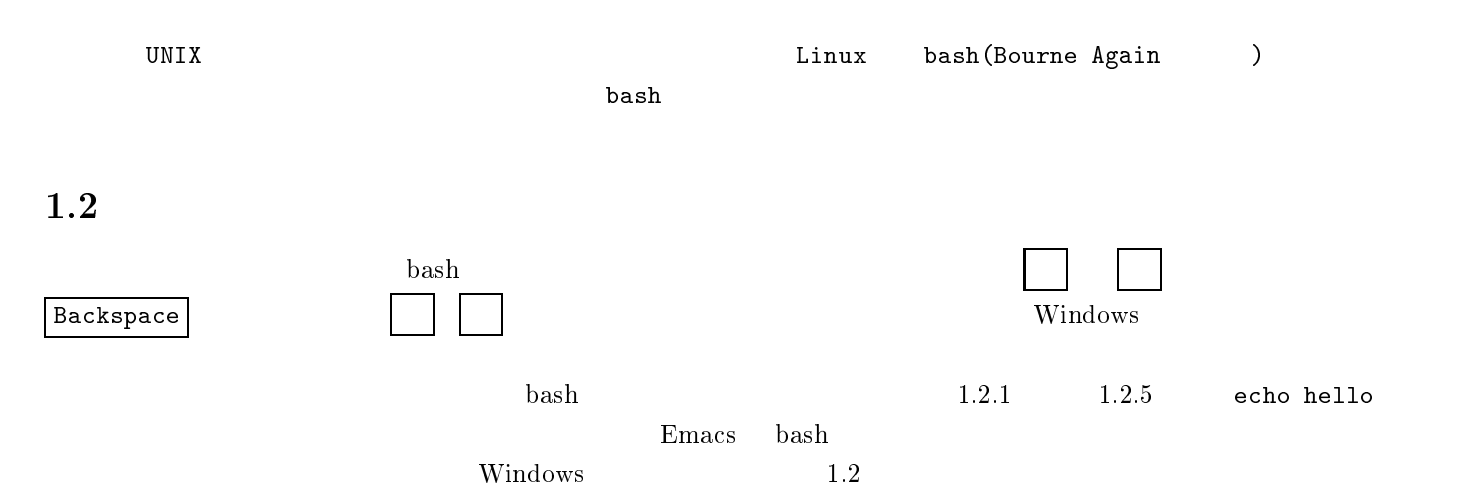

### 1.2.1

cho hello e  $C-a$ cho hello e e echo hello

 $C-e$ 

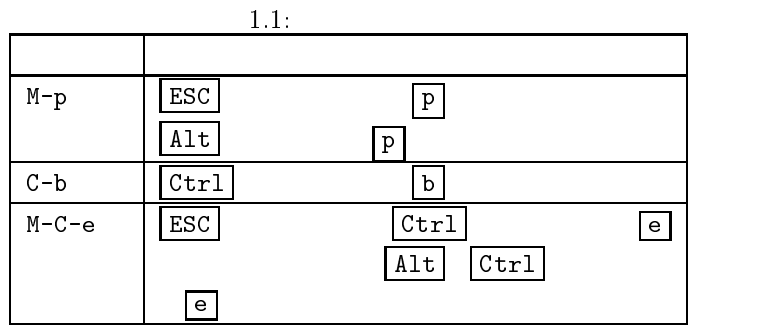

### 1.2.2

```
echo ello_h
   M-becho ello
   h h
echo hello
```
 $M-f$ 

### 1.2.3

```
echo hello hello bye
    M-C-hecho
    bye bye
echo bye
```
 $M-C-d$ 

### 1.2.4

```
echo hello, hello
   C-Kecho
```
 $C-u$ 

### 1.2.5

```
M-d, M-C-h, C-k, C-u bash C-yecho hello, hello
     \mathsf{C}\text{-}\mathsf{k} ( )
  \epsiloncho\blacksquareC-yecho hello, hello
```

```
bash{\tt history}. Thistory {\tt history}$ history Enter
 1 ls
```
2 cd

3 mkdir temp

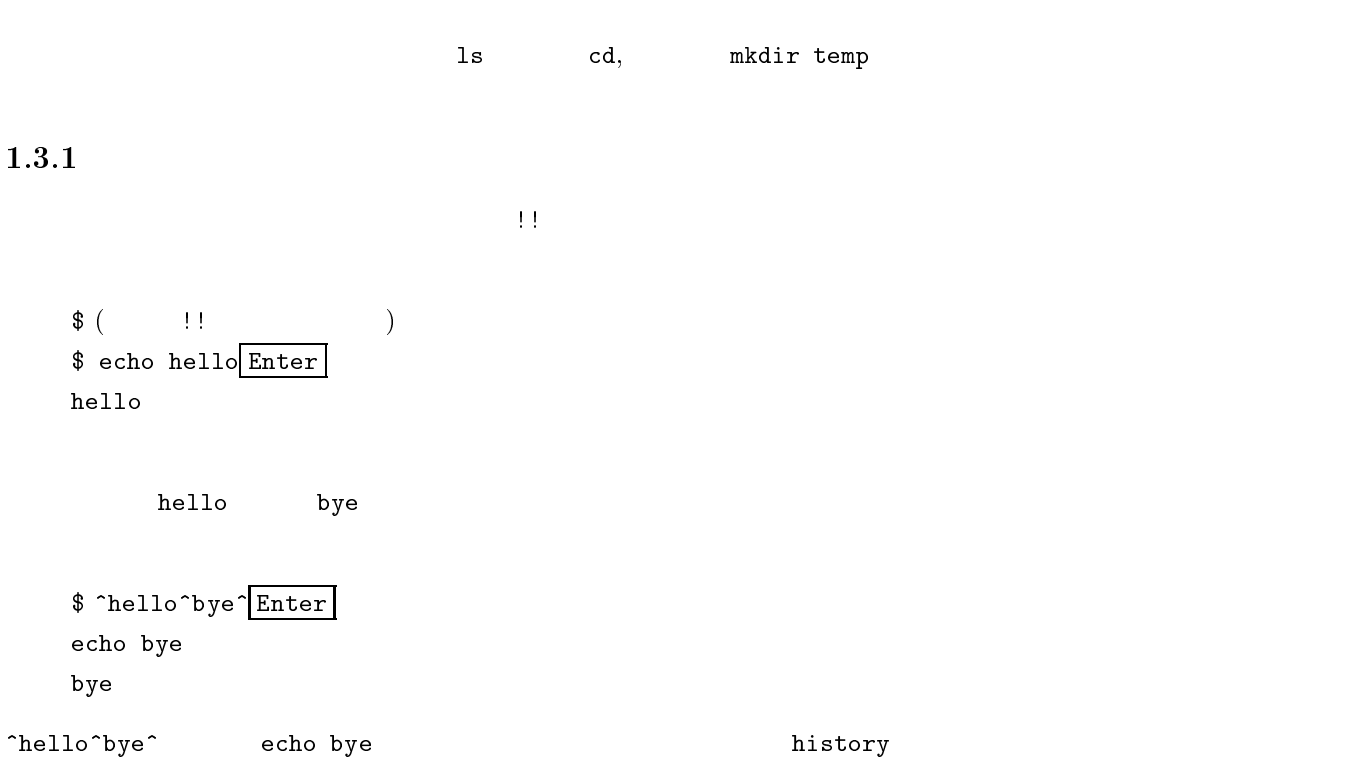

### 1.3.2

history

\$ history Enter 1 ls 2 cd 3 mkdir temp \$ !3 Enter mkdir temp

### 1.3.3

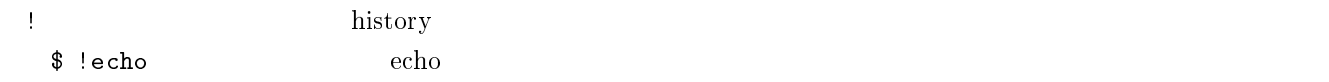

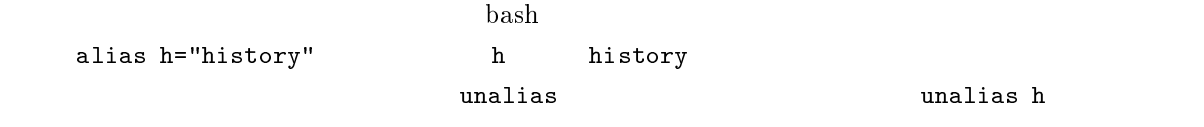

 $\frac{1}{3}$ 現在設定されているエイリアスをすべてみるには引数なしでalias を実行します.

### 1.5

bash

例えばカレントディレクトリに"takeshi"というファイルがあるとします.cat<sup>1</sup> t とコマンドラインに入力するなら \$ cat t<sup>Tab</sup>  $\mathbf{u}$  to  $\mathbf{v}$  the  $\mathbf{v}$ 

\$ cat takeshi

 $\overline{2}$  2  $\overline{2}$  0  $\overline{2}$  1  $\overline{2}$  0  $\overline{2}$  1  $\overline{2}$  1

### 1.6

UNIX  $\rm OS$  $\mathtt{bash}$  bash  $\mathtt{UNIX}$ ps [  $\qquad$  ]

jobs

# UNIX

UNIX  $^{2}$ 

tlist.txt

 $\ $$  find / -name 't\*' -print > tlist.txt  $\&^3$ 

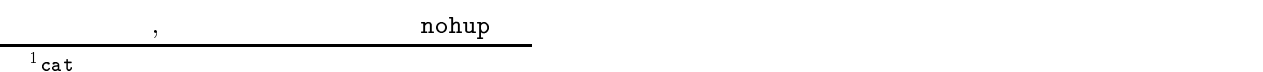

 $\frac{1}{2}$ cat

 $3>$ 

 $\blacksquare$  TAB  $\blacksquare$ 

 $\sqrt{2}$  ,  $\sqrt{2}$  ,  $\sqrt{2}$  ,

 $\frac{4}{3}$ 

 $\mathcal{R}$ 

 $\text{UNIX}$  UNIX  $\text{UNIX}$ 

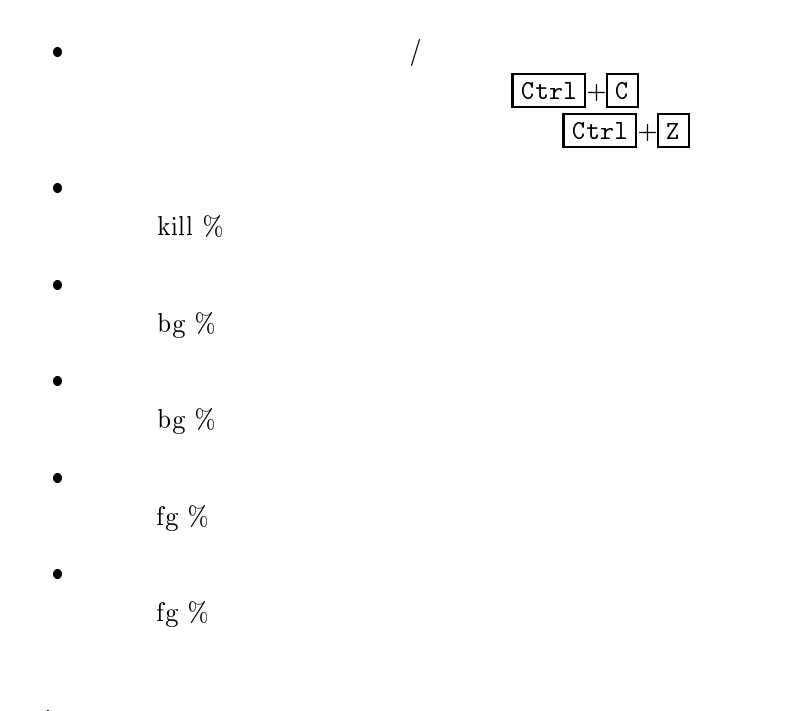

### 1.7

 $UNIX$ 

### 1.7.1

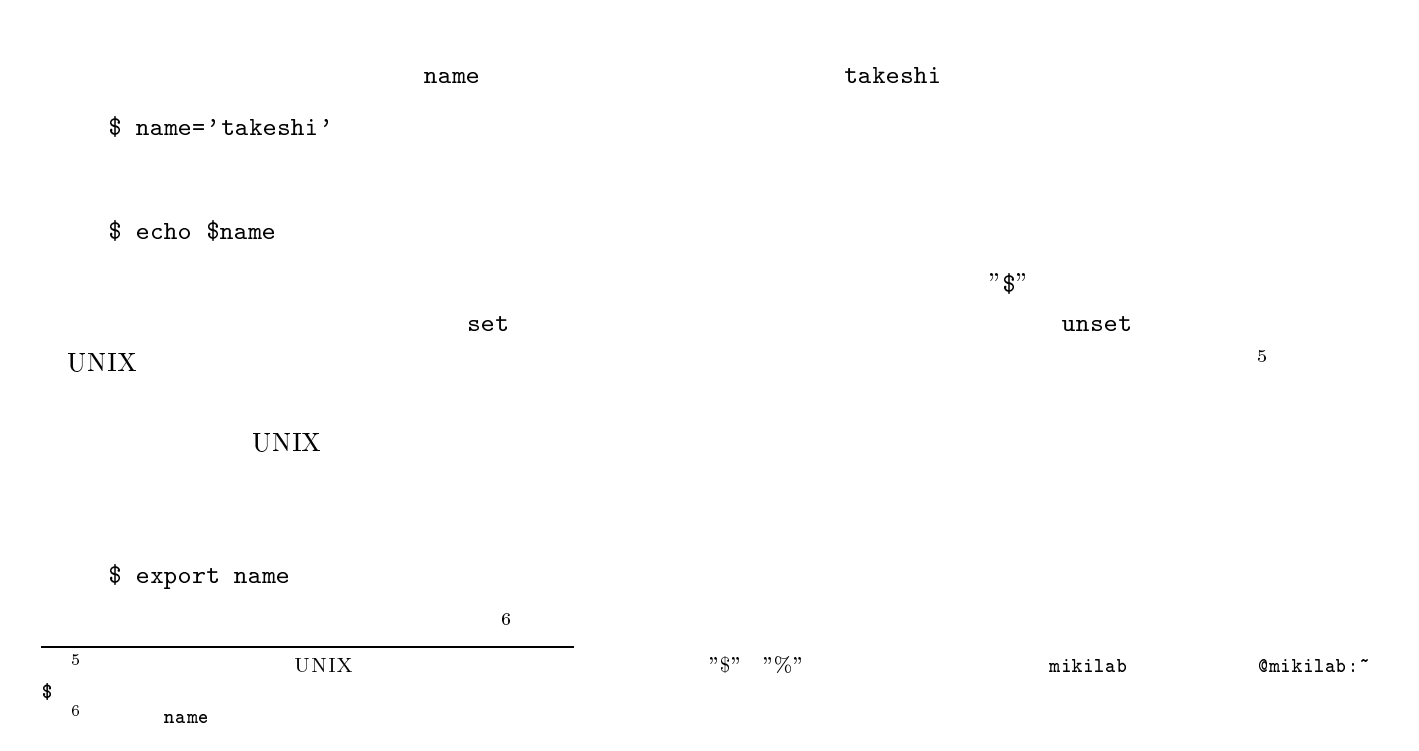

### 1.7.2

### $\text{UNIX}$  1  ${\tt Hello}$

#! /bin/sh # hello.sh echo 'Hello' hello.sh \$ ./hello.sh Hello

echo 'Hello'

 $UNIX$ 

## 1.8

bash $\texttt{R}_\text{max}$  . bashrc 200  $\texttt{R}_\text{max}$  , bashrc 200  $\texttt{R}_\text{max}$ 

# This is an sample .bashrc alias ls="ls -F" alias h="history"

## $2$  vi  $\mathbf{v}$

### 2.1

- $\mathrm{v} \mathrm{i}^1$  Unix Windows
- $\overline{\text{vi}}$

### 2.2

- vivi [  $\qquad$  ] Enter  $|^2$ 
	- sample.txt
- vi sample.txt**Enter**  $2.1$

### 2.3

- 2.3.1
- vi $\frac{3}{\sqrt{2}}$  vi
- 2.3.2

## 2.3.3

 $\bullet$  $\frac{1}{2}$ VIsual  $[$   $]$  BNF  $[$   $]$   $]$  BNF  $[$   $]$   $\langle$   $]$ **3** 

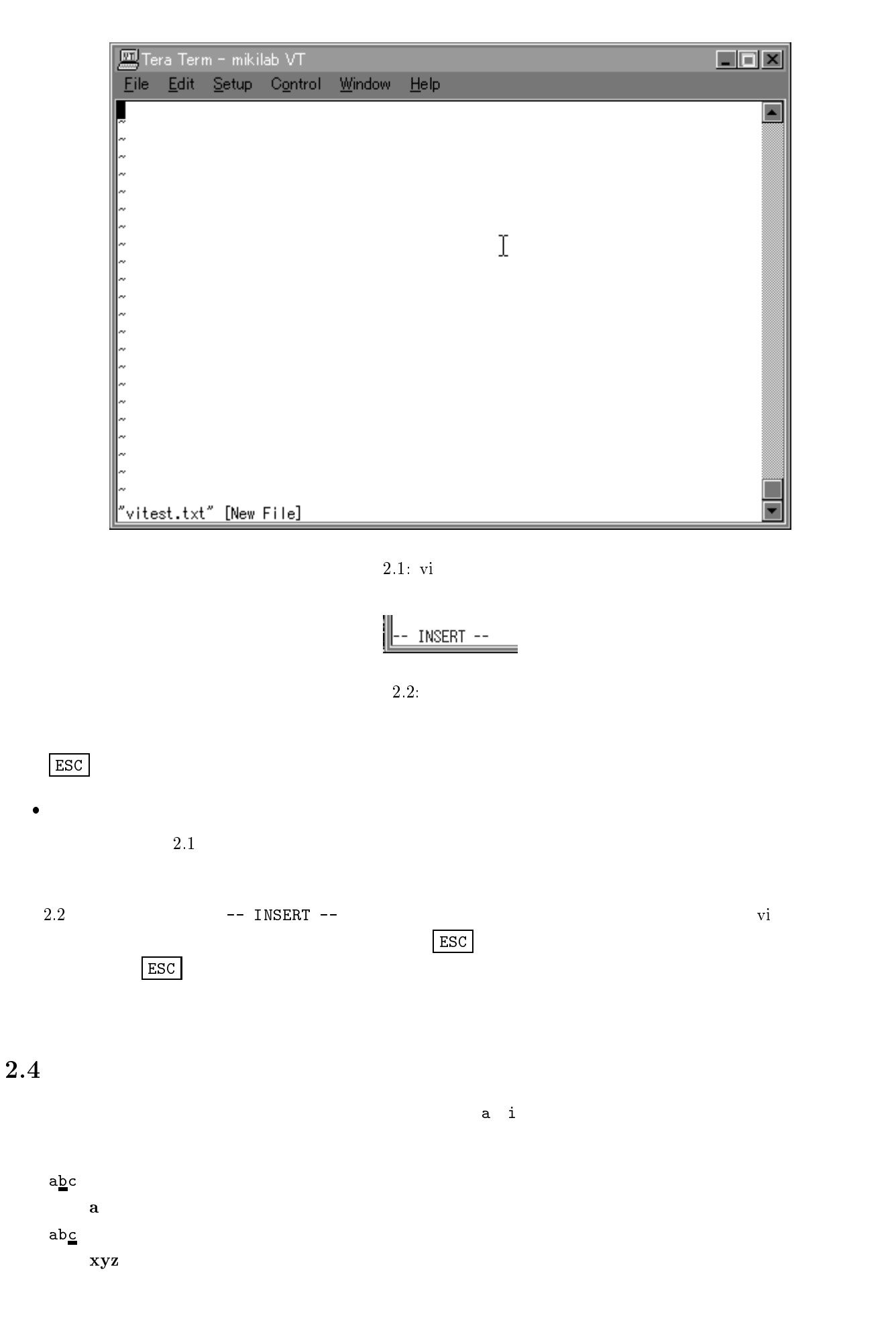

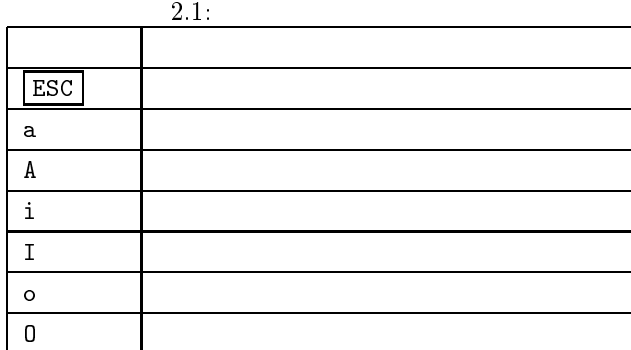

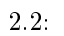

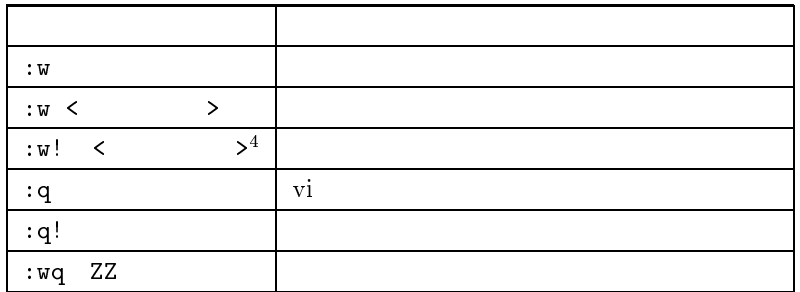

abxyz $\underline{c}$  xyz

2.5

 $2.2$ test.txt

:w test.txt

## 2.6

 $4$ !  $\begin{array}{c} 4 \\ 5 \end{array}$ 

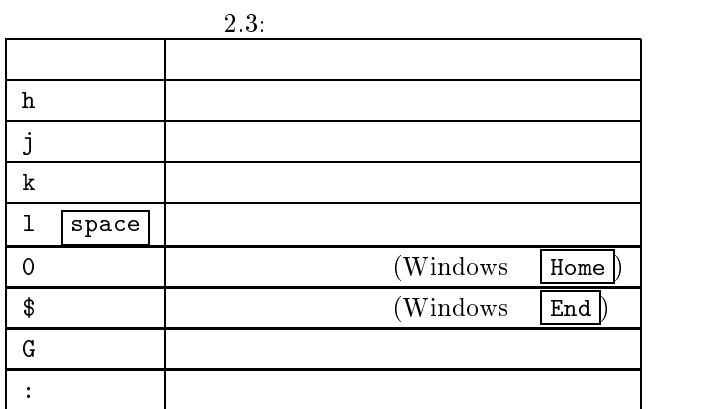

2.4:

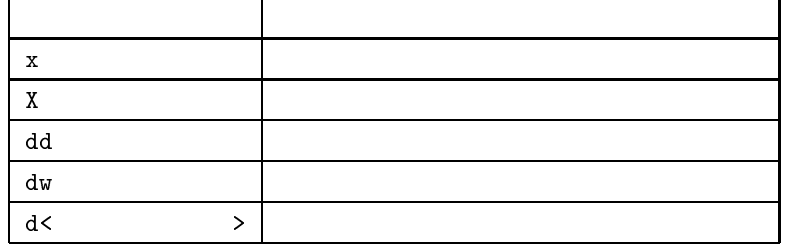

2.7

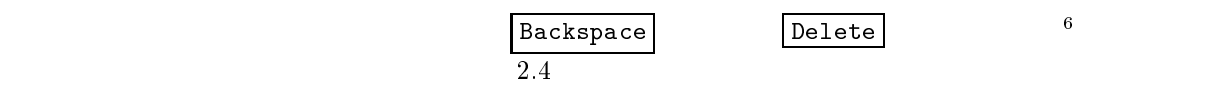

first line ↓ dd first line third line  $\,$  x first line hird line  ${\bf dw}$ first line  $line$ 

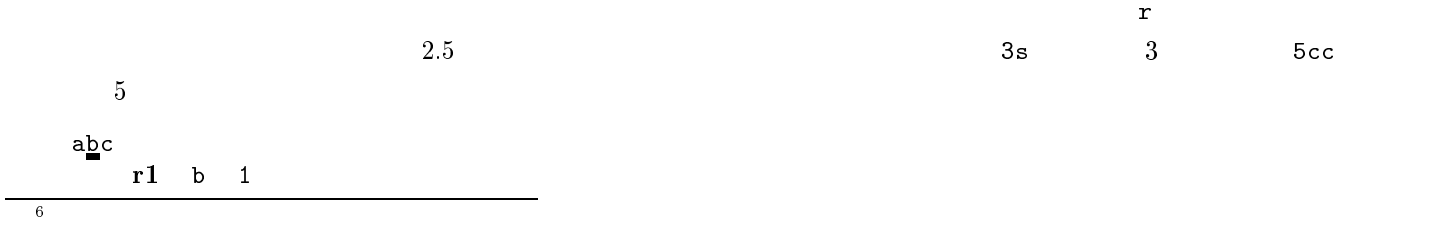

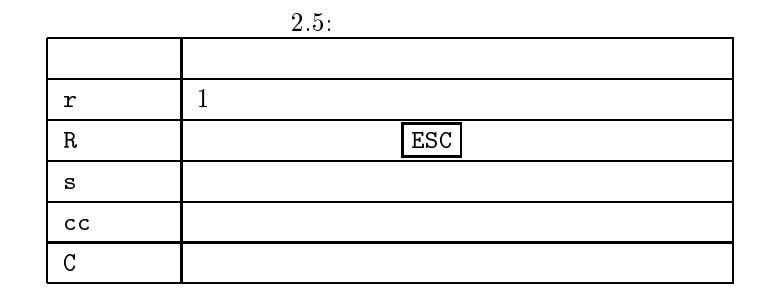

2.6: 検索系コマンド コマンド かいしょう こうしょう /< $>$  and  $\sim$  1.1 and  $\sim$  1.1 and  $\sim$  1.1 and  $\sim$  1.1 and  $\sim$  1.1 and  $\sim$  1.1 and  $\sim$  1.1 and  $\sim$  1.1 and  $\sim$  1.1 and  $\sim$  1.1 and  $\sim$  1.1 and  $\sim$  1.1 and  $\sim$  1.1 and  $\sim$  1.1 and  $\sim$  1.1 and  $\sim$  1.1 and  $\sim$ ?<文字列> 指定した文字列をファイルの先頭に向かって検索します (上方向検索) n the contract of the contract of the contract of the contract of the contract of the contract of the contract of the contract of the contract of the contract of the contract of the contract of the contract of the contract  $\text{Shift}$  and  $\text{In}$ 

 $a$ <sub> $\perp$ </sub>c

2.9

 $2.6$  section  $\overline{a}$ くちゃくかい しょうしょう しょうしょう しょうしゅん しょうしょう しょうしゅう しょうしゅう しょうしゅう しょうしゅう しょうしょう しょうしょう しょうしょく こうしゃ しょうしょく こうしゃ しょうしょく こうしゃ

### 2.10

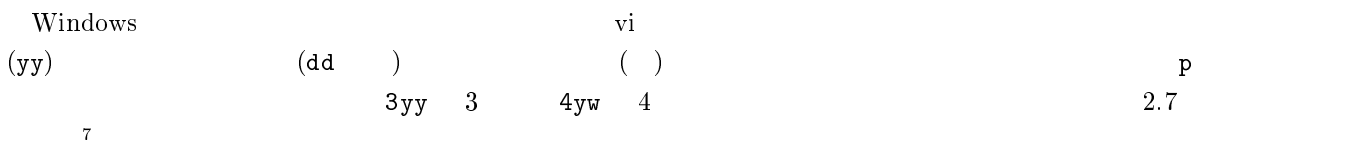

left right  ${\bf yw}$  and left example left  ${\bf b}$ left right  $\bullet$ left right  $\mathbf{p}$  eft example left example  $\mathbf{p}$ left rightleft  ${\bf y} {\bf y} = {\bf p}$ left rightleft left rightleft

<sup>7</sup>

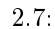

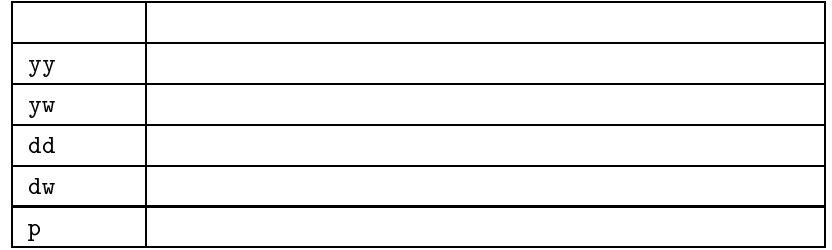

2.8:

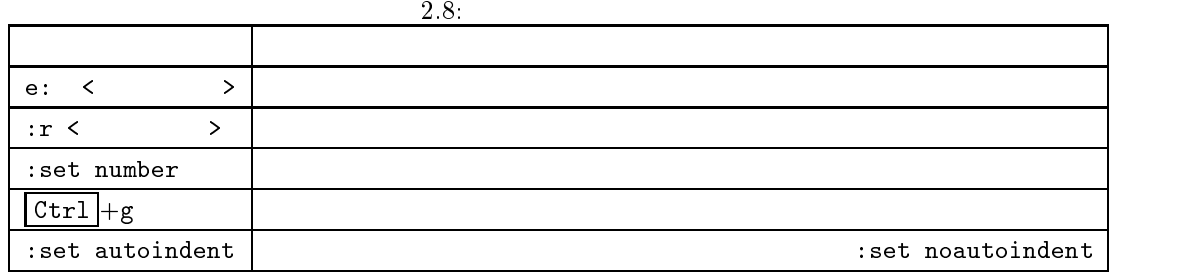

2.11

### 3grep

3.1

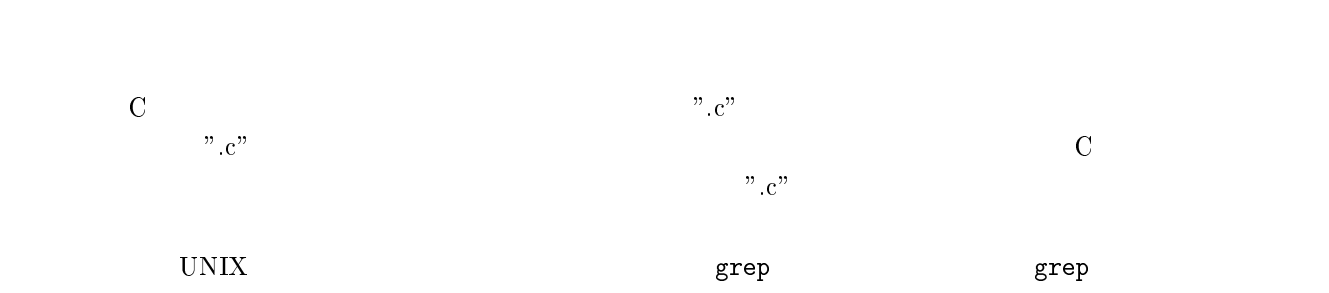

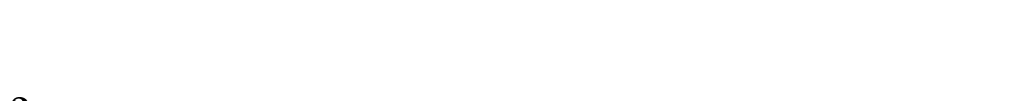

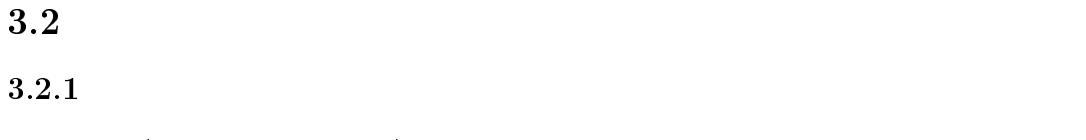

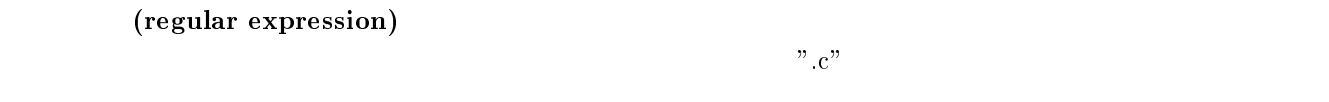

3.2.2

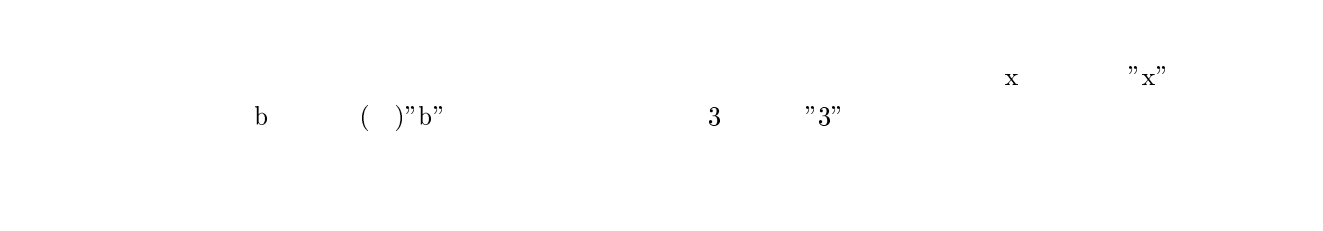

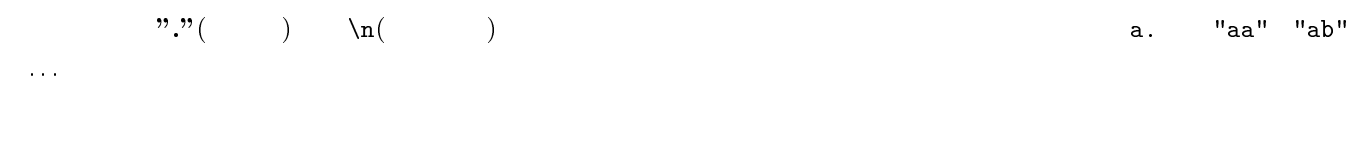

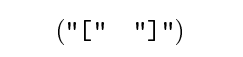

[abcde]

expression1 | expression2 という書式になっています.例えば,table|chair は,文字列"table"か文字列"chair" どちらか

 $\mathbf{x}\{\mathbf{m},\mathbf{n}\}$  $\mathbf x$  is the contract of the contract of the contract of the contract of the contract of the contract of the contract of the contract of the contract of the contract of the contract of the contract of the contract of the  $c\{3,5\}$ "ccc","cccc","ccccc"  $\mathbf{x} \{\mathbf{m},\}$  x m  $\mathbf{x}\{\mathbf{m}\} \hspace{1.5cm} \mathbf{x} \hspace{1.5cm} \mathbf{m} \hspace{1.5cm} \mathbf{u} \ast \mathbf{v} \hspace{1.5cm} \mathbf{u} + \mathbf{v} \hspace{1.5cm} \mathbf{u} \\ \mathbf{v} \ast \mathbf{u} \hspace{1.5cm} \mathbf{u} + \mathbf{v} \hspace{1.5cm} \mathbf{u} \\ \mathbf{v} \ast \mathbf{u} \hspace{1.5cm} \mathbf{u} + \mathbf{v} \hspace{1.5cm} \mathbf{u} \\ \mathbf{v} \ast \mathbf{u}$  $"{0,}$ "  $"{'1,}$ "  $"{0,1}$ "

 $a*$  $" "("C") "a" "aa" "aaa" ...$  $\mathtt{a}+ \hspace{1.5cm} ( \hspace{.3cm} 0 \hspace{.3cm} )$  between the contracts  $\mathtt{a}$ ? with  $\mathtt{a}$ "

ある正規表現の直後にアスタリスク ("\*") を置いたものは,直前のパターンが<sup>0</sup> 個以上並んだものとマッチします.  $($  "+") and  $($   $\blacksquare$  1 and  $($   $\blacksquare$  ("?") because the  $\blacksquare$  0 and 0  $\blacksquare$ 1

 $\rm{abc}$  , abc  $\rm{''a''}$  $\mathbf{v}_0$ "b",  $\mathbf{v}_1$ "c"  $\mathbf{v}_2$ 

### 3.2.3

 $[a-zA-Z0-9]$  :  $($ "[" $)$  $\left($ "") en  $\left($ "") en  $\mathbb{R}^n$ .  $[^{\sim}0-9]$  $[\hat{\phantom{a}}]$ 

 $"\bigvee" "1" ,\dots" \bigvee"$  $\mathbb{R}\setminus\mathbb{R}$  $[0123456789]$  :

 $(\mathbf{u}^{\mathbf{u}})^{\mathbf{u}}$ ) ("-")

[a-e]

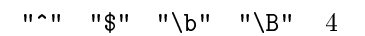

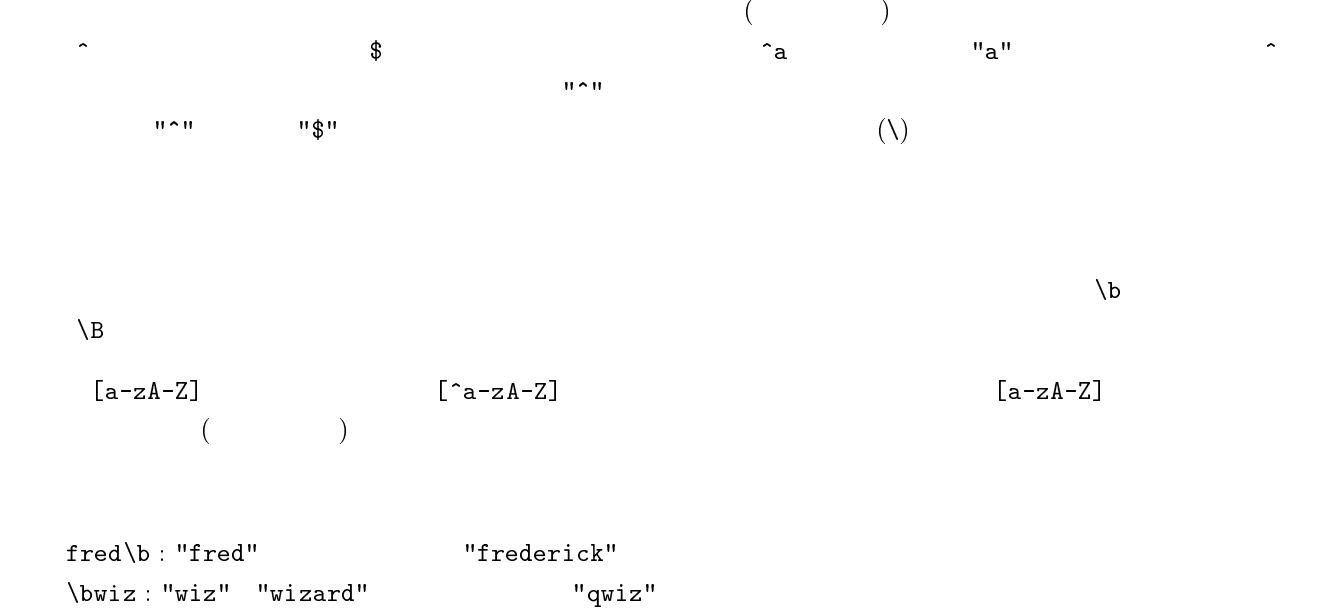

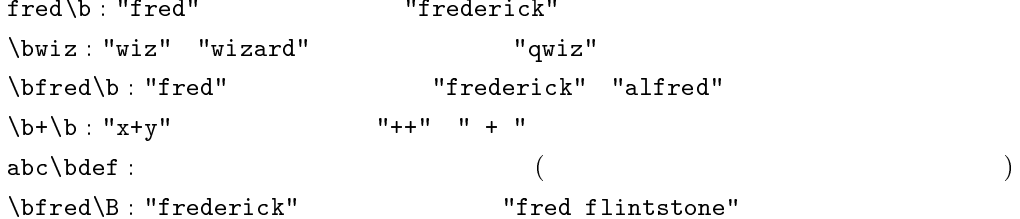

3.2.5

$$
\ast + \mathfrak{F} \setminus | \qquad \qquad 3.2.5
$$

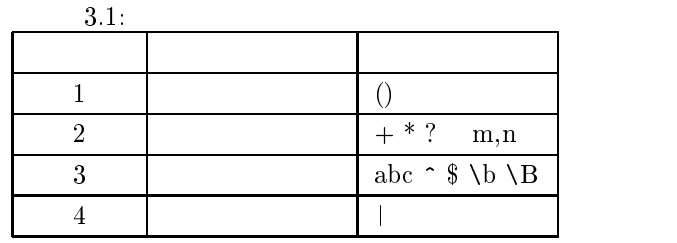

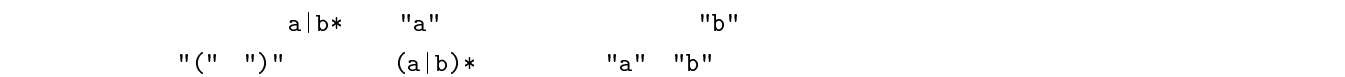

### 3.2.6

3.2.5

### $a(.)b(.)c\21$

adbeced

### 3.2.7

 $3.2$ 

3.2:

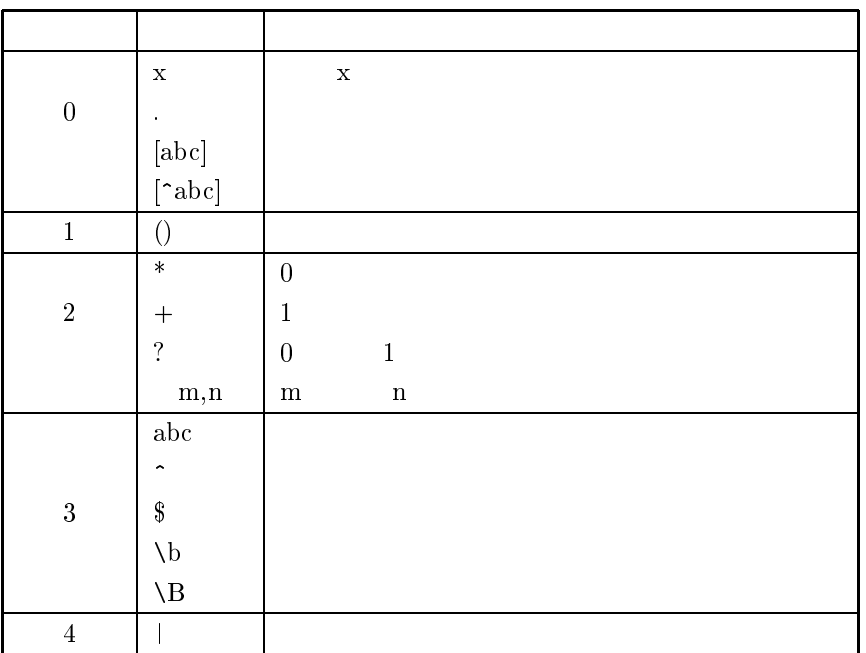

マッチした部分を、後には、「バックスラッシュ」とは、「バックスラッシュ」とは、「バックスラッシュ」とは、「バックスラッシュ」とは、「バックスラッシュ」とは、「バックスラッシュ」とは、「バックスラッシュ」とは、「バックスラッシュ」とは、「バックスラッシュ」とは、「バックスラッシュ」とは、「バックスラッシュ」とは、「バックスラッシュ」とは、「バックスラッシュ」とは、「バックスラッシュ」とは、「バックスラッシュ」とは、「バックスラッシュ」とは、「

#### 3.3 a.<del>3 grep 2.3 g</del>rep 2.3 grep 2.3 grep 2.3 grep 2.3 grep 2.3 grep 2.3 grep 2.3 grep 2.3 grep 2.3 grep 2.3 grep 2.3 grep 2.3 grep 2.3 grep 2.3 grep 2.3 grep 2.3 grep 2.3 grep 2.3 grep 2.3 grep 2.3 grep 2.3 grep 2.3 grep

 $3.3.1$  grep

grep はテキストファイル内の文字列を検索するコマンドです.grep では検索対象の文字列の指定に正規表現を用

### 3.3.2

 $\mathrm{grep}$  . The system of  $\mathrm{grep}$ 

### grep  $[$   $]$   $[$   $[$   $1]$   $[$   $2]$  ...

いることができる代表的なコマンドなので<sup>1</sup>

 $\frac{1}{2}$ grep "Global Regular Expression Print"(Fig. 2.2)

 $(\cdot)$ 

text2  $2$   $2$ grep 'd.\*' text1 text2 grep 0. インファイルの名前を示しておきます. しかしておきます. しかしておきます. しかしておきます. しかしておきます. しかしておきます. しかしておきます. しかしておきます. これは  $(1)$ 

 $\overline{2}$ 

text1:a book on the desk. text1:I am sad. text2:it was suddenly happened.

 $\mathrm{grep}$   $\hspace{0.25cm}$ 

```
cat text1 text2 j grep 'd.*'
```
### 3.3.3

grep  $3.3$ 

 $3.3:$  grep  $\overline{\phantom{a}}$ 

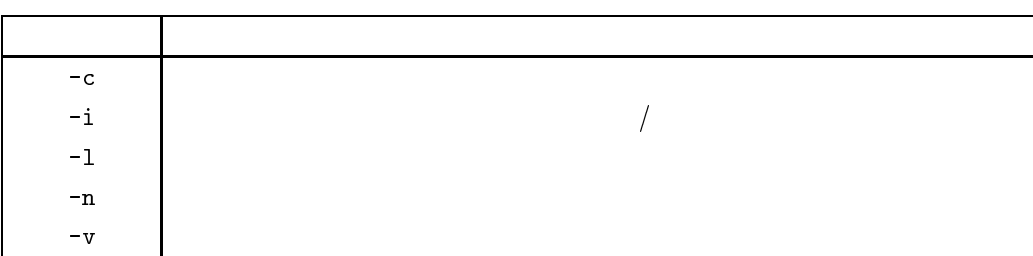

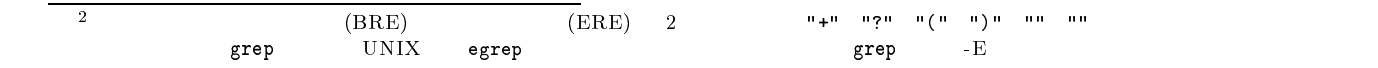

 $\tt text1$